# Mathématiques financières en classe de terminale  ${\rm STG}$

Groupe IREM-INRP-UPO Lyon

mai 2008

## Table des matières

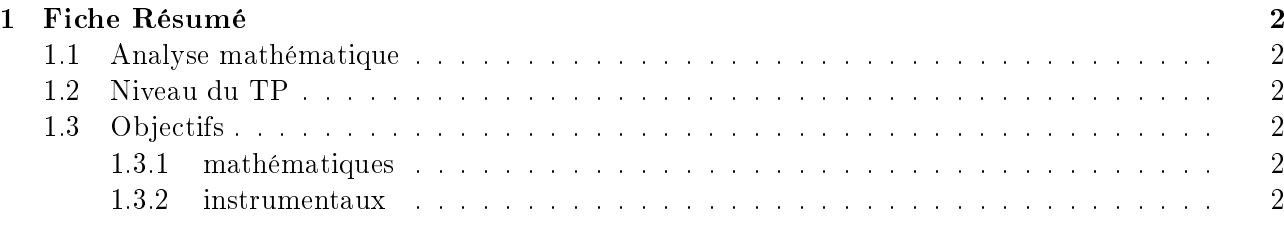

## [2 Fiche Elève](#page-2-0) 3

## <span id="page-1-0"></span>1 Fiche Résumé

- Remboursements
- Classe de terminale ES
- Suites géométriques, somme des termes d'une suite géométrique
- Un TP d'une séance en salle informatique fait en lien avec le professeur d'économie.

#### <span id="page-1-1"></span>1.1 Analyse mathématique

Il s'agit du paragraphe 2.1.4 du document RessourceMathFi.

#### <span id="page-1-2"></span>1.2 Niveau du TP

En terminale STG, les programmes stipulent :

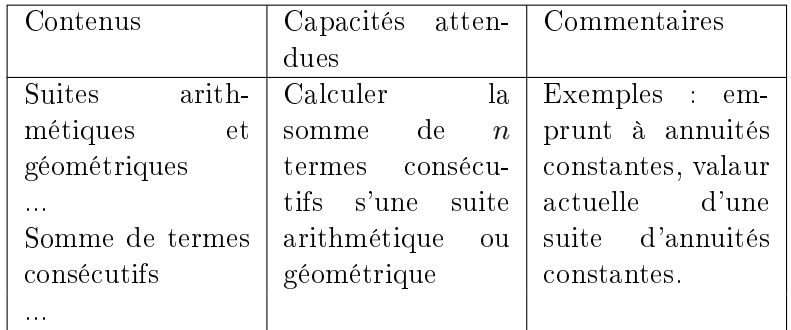

Ce problème est issu de la banque d'exercices d'accompagnement des programmes de STG.

Dans ce TP les élèves auront à construire un tableau de remboursement ; plusieurs scenarios sont possibles, suivant que l'on peut avoir à disposition une salle informatique ou que l'on travaille en vidéoprojection.

L'usage conjoint de la calculatrice et du tableur permet cette souplesse.

L'institutionalisation portera sur la théorie permettant de justifier le calcul par tatonnements et la formule pourra être donnée aux élèves pour qu'elle soit réinvestie dans un autre exercice de même type.

#### <span id="page-1-3"></span>1.3 Objectifs

#### <span id="page-1-4"></span>1.3.1 mathématiques

Suite géométrique, somme des termes d'une suite géométrique

#### <span id="page-1-5"></span>1.3.2 instrumentaux

Utiliser un tableur comme outil d'investigation permettant par tâtonnements successifs d'obtenir un résultat.

Le tableur sera utilisé comme outil d'investigation; les connaissances des élèves doivent être suffisantes pour entrer une formule et la recopier vers le bas.

### <span id="page-2-0"></span>2 Fiche Elève

Pour un achat immobilier, une personne emprunte 50 000 euros à intérêts composés au taux mensuel de 0,4%. On se propose de déterminer le montant de la mensualité correspondant à  $n$  remboursements constants.

#### Partie A Détermination par tâtonnement

Dans cette partie, le remboursement s'effectue en 60 mensualités égales.

1. On choisit comme montant de chaque mensualité : 850 euros (approximation très arrondie de  $\frac{50000}{60} \times 1,004$ 

a. Compléter à l'aide de votre calculatrice les lignes 4 et 5 du tableau ci-dessous :

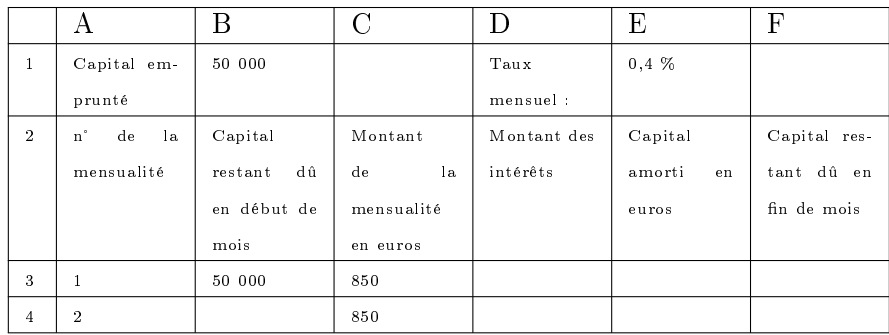

b. On veut automatiser ces calculs sur un tableur.

Donner les formules, à recopier vers le bas, à entrer dans chacune des cellules D4, E4 et F4, puis B5 pour obtenir les colonnes B, D, E et F.

b. Rechercher par tâtonnement de la valeur de la mensualité qui égalise les 60 mensualités

c. Calculer le montant total des intérêts pour ce prêt.